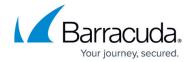

## **How to Create Bi-Directional Access Rules**

https://campus.barracuda.com/doc/96026193/

Bi-directional access rules are rules where the source and destination of the rule are used interchangeably. Bi-directional rules must use the action **Pass** or **Map** and a static NAT or no source NAT as the **Connection Method**.

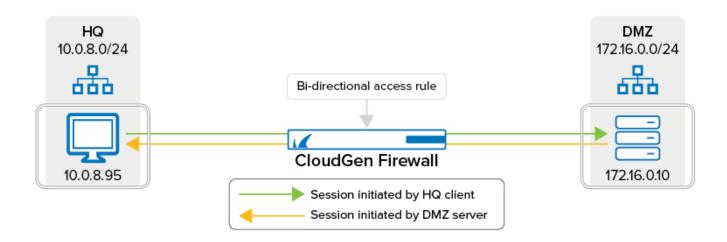

#### **Create a Pass Access Rule**

- 1. Go to CONFIGURATION > Configuration Tree > Box > Assigned Services > Firewall > Forwarding Rules.
- 2. Click Lock.
- 3. Either click the plus icon (+) at the top right of the rule set, or right-click the rule set and select **New > Rule**.

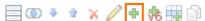

- 4. Select **Pass** or **Dst NAT** as the action.
- 5. Enter a **name** for the rule.
- 6. Select the **Bi-Directional** check box.
- 7. Specify the following settings that must be matched by the traffic to be handled by the access rule:
  - Source The source addresses of the traffic.
  - **Destination** The destination addresses of the traffic.
  - **Service** Select a service object, or select **Any** for this rule to match for all services.

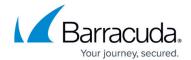

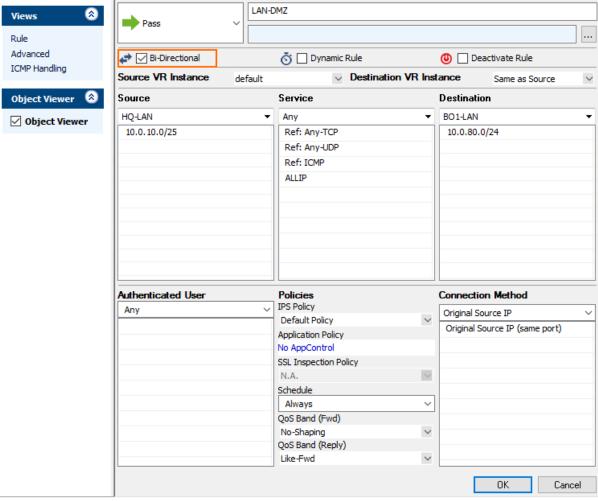

- 8. Click OK.
- 9. Drag and drop the access rule so that it is the first rule that matches the traffic that you want it to forward. Ensure that the rule is located *above* the BLOCKALL rule; rules located below the BLOCKALL rule are never executed.
- 10. Click Send Changes and Activate.

### **Additional Matching Criteria**

- Authenticated User For more information, see <u>User Objects</u>.
- Schedule Objects For more information, see Schedule Objects.
- **Connection Method** For more information, see <u>Connection Objects</u>.

#### **Additional Policies**

- **IPS Policy** For more information, see <u>Intrusion Prevention System (IPS)</u>.
- Application Control For more information on Application Control features, see Application

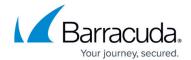

### Control.

- SSL Inspection Policy For more information, see <u>SSL Inspection in the Firewall</u>.
- QoS Band (Fwd) or QoS Band (Reply) For more information, see Traffic Shaping.

# Barracuda CloudGen Firewall

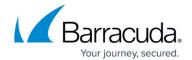

# **Figures**

- 1. bi-dir\_rule.png
- 2. FW\_Rule\_Add01.png
- 3. bi-directional\_access\_rule.png

© Barracuda Networks Inc., 2024 The information contained within this document is confidential and proprietary to Barracuda Networks Inc. No portion of this document may be copied, distributed, publicized or used for other than internal documentary purposes without the written consent of an official representative of Barracuda Networks Inc. All specifications are subject to change without notice. Barracuda Networks Inc. assumes no responsibility for any inaccuracies in this document. Barracuda Networks Inc. reserves the right to change, modify, transfer, or otherwise revise this publication without notice.